# 

1.

**Uncrate** the unit and place it on a stable work surface.

Do not plug the USB in yet.

**Install** the software from the CD provided.

Start with Lasercad Then install the 64bit USB driver Install Teamviwer 8 (we'll need that for remote training and support.) Use only version 8.

#### **Plug in the USB connections**

\*Only use the USB cord provided. Longer USB cables may have trouble communication problems.

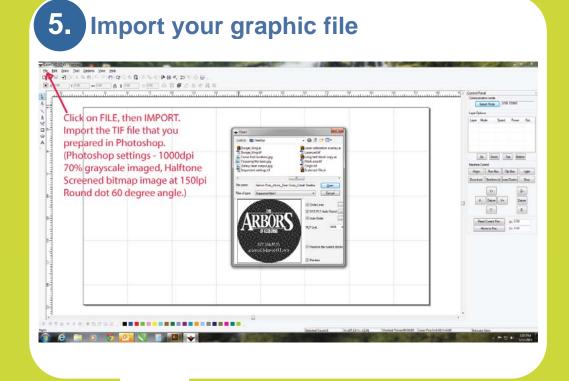

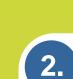

3.

#### RX-4 Exhaust Unit (optional)

If you have purchased the RX-4 exhaust unit, then plug the remote on plug into the back of the laser system.

You must provide powered ventilation to the laser of at least 110cfm. Either vent to the outside or provide HEPA filtration if venting inside.

\* Failure to properly vent the laser will void the warranty for any damage resulting 6. LaserCad work area.

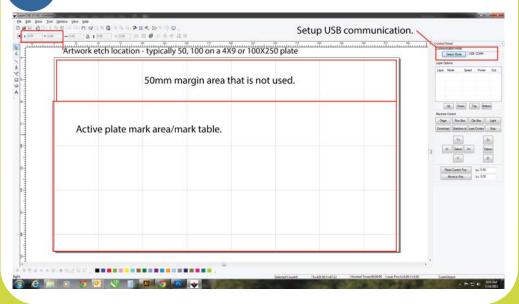

**Double click** on the software icon located on the desktop. If you are now logged in as someone else, you can find the program here:

C:\LaserCAD\AWCPrograms\LaserCAD.exe

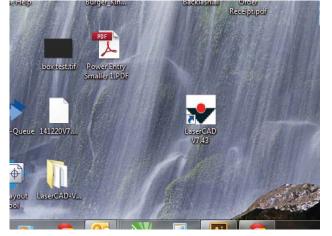

7. Settings for plate depth.

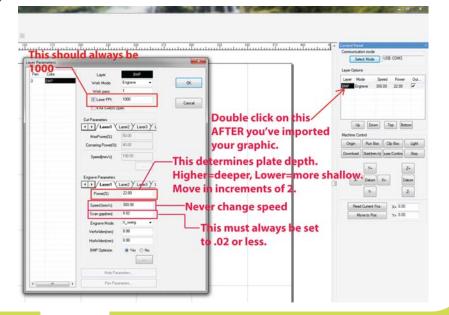

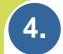

## Turn the laser on using the power switch located on the back of the unit.

| Laser Engraving&Cutting Controller<br>File : 001 Num: 001<br>Power1: 50.0   40.0 %<br>Speed : 50 mm/s |
|----------------------------------------------------------------------------------------------------|
| Speed .00   X=00112.0 Y=00060.3   File Menu   Crigin Ess   Easer Test   Stop                          |

#### 8. Sending the file to the laser.

|                  |                                                                                                    | Once you have<br>your settings and<br>artwork located. | Connectation make<br>School Ropins UNIX CONT<br>Lane Optime<br>Lane Marks Speed Prove 0<br>Data Degree 300-00 22:00 P                                                                                                    |
|------------------|----------------------------------------------------------------------------------------------------|--------------------------------------------------------|----------------------------------------------------------------------------------------------------|
| ARBORS<br>BUILDE | Parastell Research and State States and States and Stat | This dialog box<br>will appear.<br>Click on *Download  | (a) from 5a from<br>Networks<br>(not for the to the<br>answer for the to the to<br>the former for the to the<br>bill of the to the<br>bill of the to the<br>bill of the to the<br>bill of the to<br>the to the to<br>the to the to<br>the to the to<br>the to the to<br>the to the to<br>the to the to<br>the to the to<br>the to the to<br>the to the to<br>the to<br>the to the to<br>the to<br>the to the to<br>the to<br>t |
| artwo            | never you change pov<br>rk location, you must<br>ile to the laser,                                                                                                    |                                                        |                                                                                                    |

Rev.B Call Inkcups Now for remote training once you have set up your laser 978-646-8980

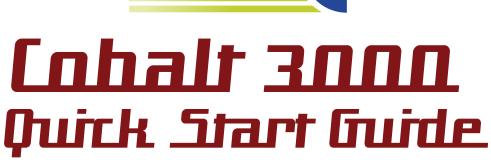

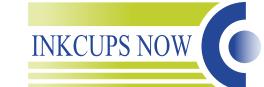

### How to etch plates faster:

The laser will always go faster etching one image at a time. When two plates are etched at a between the plates will increase the overall time needed by roughly 20%.

When etching a long image such as a string of type. You should to right. When placed vertically, it may take up to five times longer to etch. It's ok to place the plate vertically into the laser.

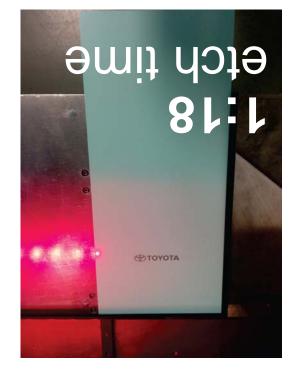

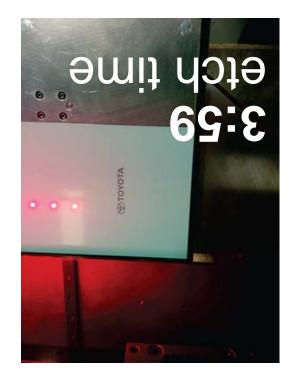

Please Call Inkcups Now for help and remote training. 978.646.8980 Instructions about setting up your laser for first time use.

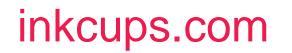

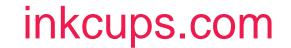